# **White Paper: elektronische Zustellung für Behörden**

Inhalte und potentielle Handlungsfelder für Behörden

#### **Impressum**

Medieninhaber, Verleger und Herausgeber: Bundeskanzleramt, Ballhausplatz 2, 1010 Wien Autorinnen und Autoren: Gottfried Hennig, Paul Trauner; Abteilung VII/B/5 Wien, 2024. Stand: 2. Mai 2024

#### **Copyright und Haftung:**

Auszugsweiser Abdruck ist nur mit Quellenangabe gestattet, alle sonstigen Rechte sind ohne schriftliche Zustimmung des Medieninhabers unzulässig.

Es wird darauf verwiesen, dass alle Angaben in dieser Publikation trotz sorgfältiger Bearbeitung ohne Gewähr erfolgen und eine Haftung des Bundeskanzleramtes und der Autorin / des Autors ausgeschlossen ist. Rechtausführungen stellen die unverbindliche Meinung der Autorin / des Autors dar und können der Rechtsprechung der unabhängigen Gerichte keinesfalls vorgreifen.

## <span id="page-2-0"></span>Inhalt

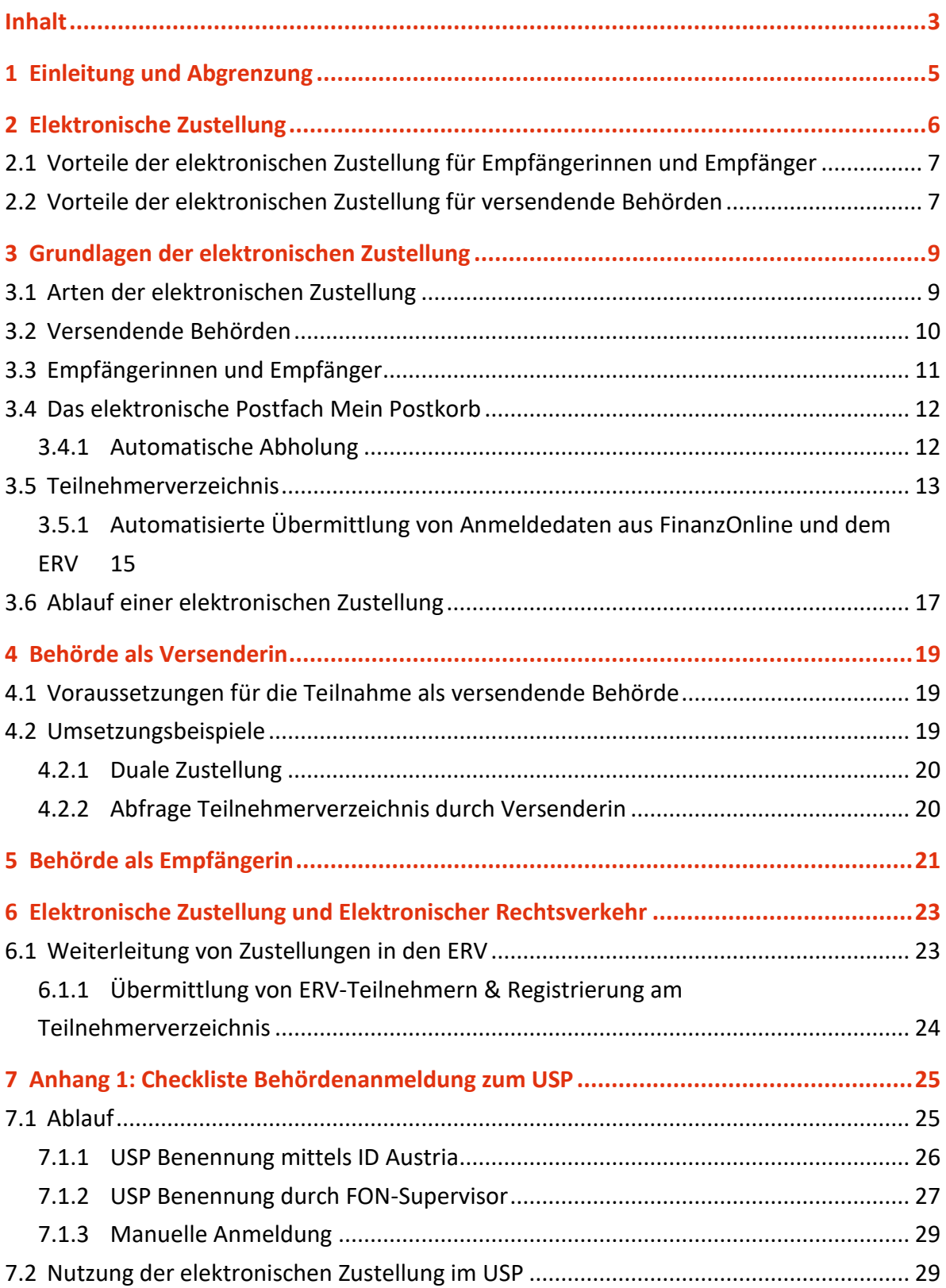

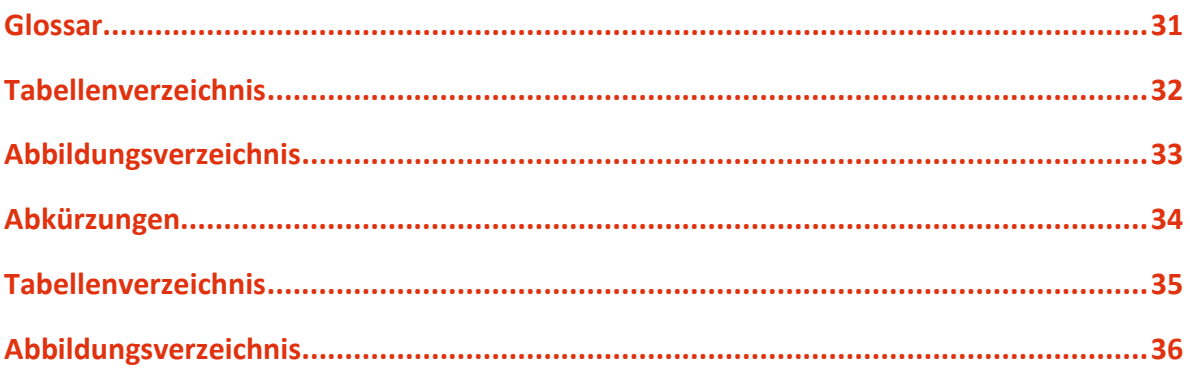

## <span id="page-4-0"></span>1 Einleitung und Abgrenzung

Dieses Dokument richtet sich an "Verantwortliche des öffentlichen Bereichs" (in Folge: "Behörden"), welche die elektronische Zustellung nutzen oder an deren Nutzung interessiert sind.

Es wird erläutert, welche konkreten Schritte durch Behörden gesetzt werden können, bzw. sollten.

In diesem Sinne erhebt dieses Dokument auch keinen Anspruch auf eine vollständige und abschließende Beschreibung der relevanten Abläufe und Spezifikationen zur elektronischen Zustellung, sondern soll primär einen Überblick bieten, der es Behörden ermöglicht, daraus konkrete Handlungsoptionen und -bedarfe abzuleiten.

Dieses Dokument ist wie folgt gegliedert:

- Kapitel [2](#page-5-0), "[Elektronische Zustellung](#page-5-0)" gibt im Sinne eines Management Summaries die Kernvorteile der elektronischen Zustellung wieder.
- Kapitel [3](#page-8-0), "[Grundlagen der elektronischen Zustellung](#page-8-0)" beschreibt die Inhalte der elektronischen Zustellung.
- Kapitel [4](#page-18-0), "[Behörde als Versenderin](#page-18-0)" geht auf die Voraussetzungen ein, die durch eine Behörde für den Versand von elektronischen Zustellungen zu schaffen sind.
- Kapitel [5](#page-20-0), "Behörde [als Empfängerin](#page-20-0)" beschreibt, welche Rahmenbedingungen durch eine Behörde zur Nutzung der elektronischen Zustellung als Empfängerin von elektronischen Zustellungen zu schaffen sind.
- Kapitel [6](#page-22-0), "[Elektronische Zustellung und Elektronischer Rechtsverkehr](#page-22-0)" erläutert die Zusammenhänge zwischen der elektronischen Zustellung und dem elektronischen Rechtsverkehr.
- Kapitel [7](#page-24-0), "[Anhang 1: Checkliste Behördenanmeldung zum USP](#page-24-0)" beschreibt im Sinne eines Leitfadens welche Möglichkeiten für Behörden zur Anmeldung zum Unternehmensserviceportal bestehen.

## <span id="page-5-0"></span>2 Elektronische Zustellung

Mit 1.1.2020 ist das Recht auf elektronischen Verkehr mit Behörden gemäß § 1a E-Government-Gesetz in Kraft getreten. Durch das Recht auf elektronischen Verkehr haben Bürgerinnen und Bürger sowie Unternehmen das **Recht auf elektronische Zustellung von bundesbehördlichen**<sup>1</sup> **Dokumenten**. Die elektronische Kommunikation soll damit forciert werden und die Basis für eine "digital first"-Strategie bilden<sup>2</sup>.

Eine zentrale Rolle des elektronischen Verkehrs kommt dabei **der elektronischen Zustellung in "Mein Postkorb"** nach Zustellgesetz zu. Dieses wurde im Dezember 2018 novelliert<sup>3</sup> und die Bestimmungen sind seit 1.12.2019 anwendbar<sup>4</sup>, um einen attraktiven und vor allem sicheren Kommunikationskanal für Behörden an Bürgerinnen und Bürger sowie Unternehmen und zwischen Behörden zu schaffen.

Kerninhalte der elektronischen Zustellung sind:

- Auswahl des Zustellsystems durch die Behörde
- **Keine gesetzliche Preisbindung** für den Versand elektronischer Zustellungen mehr
- Möglichkeit zur **Nutzung von Kommunikationssystemen der Behörden** für den Versand von nicht-nachweislichen Zustellungen
- **Zentrales Teilnehmerverzeichnis**, das alle adressierbaren Empfängerinnen und Empfänger enthält
- Anzeigemodul "Mein Postkorb", das in der App "Digitales Amt", in oesterreich.gv.at und dem Unternehmensserviceportal verfügbar ist und die zentrale Stelle für die Registrierung und zur Abholung elektronischer Zustellungen darstellt

 $\overline{a}$ 

<sup>1</sup> Es sind alle Angelegenheiten, die in Gesetzgebung Bundessache sind, umfasst. Somit sind auch Länder und Gemeinden im Rahmen der mittelbaren Bundesverwaltung (z.B. Meldewesen) betroffen.

<sup>2</sup> Vom Recht auf elektronischen Verkehr nicht umfasst sind Angelegenheiten, die sich nicht über den elektronischen Verkehr abwickeln lassen. Darunter sind etwa ausschließlich in physischer Form erhältliche Urkunden (z.B. Reisepass) oder physische Beilagen (Originalpapierdokumente) zu verstehen. Auch in Fällen der unmittelbaren Befehls- und Zwangsgewalt oder wenn das persönliche Erscheinen (z.B. Eheschließung) erforderlich ist, ist eine elektronische Abwicklung nicht vorgesehen.

<sup>3</sup> vgl. BGBl. I Nr. 104/2018

<sup>4</sup> aufgrund der Kundmachung der Bundesministerin für Digitalisierung und Wirtschaftsstandort über die Verfügbarkeit des Teilnehmerverzeichnisses vom 28.5.2019, BGBl. II Nr. 140/2019

## <span id="page-6-0"></span>**2.1 Vorteile der elektronischen Zustellung für Empfängerinnen und Empfänger**

Die elektronische Zustellung bietet für Empfängerinnen und Empfänger zahlreiche Vorteile:

- zentrales, kostenloses elektronisches Postfach "Mein Postkorb" für den Empfang von behördlichen Nachrichten; garantiert SPAM-frei und rund um die Uhr aktiv
- Anzeige von Nachrichten der Finanzverwaltung, die in FinanzOnline zugestellt wurden, zur Information
- höchste Sicherheit durch ID Austria
- keine "gelben Zettel" mehr, der Weg zur Post entfällt
- weltweit erreichbar
- verkürzte Verfahrenszeiten
- sofort nach Eröffnung alle Vorteile nutzbar
- für ERV-Teilnehmerinnen und -Teilnehmer ist eine Weiterleitung in den ERV konfigurierbar

## <span id="page-6-1"></span>**2.2 Vorteile der elektronischen Zustellung für versendende Behörden**

Für die versendenden Behörden bietet die elektronische Zustellung viele Vorteile:

- **Kosteneinsparungen**: Während das aktuelle Briefporto zumindest 85 Cent/Zustellung bzw. für RSa Briefe das Zusatzentgelt zumindest 4,30 € (exkl. Kosten für Druck, Kuvertierung und Versand) beträgt, gibt es für den Versand elektronischer Zustellungen keine gesetzliche Preisbindung mehr. Die Kosten für eine elektronische Zustellung werden mit den Zustellsystemen verhandelt
- **Mehr Effizienz** und **moderne Servicegestaltung** durch medienbruchfreie Zustellungen an die Adressaten.
- Sichere **Nachweisbarkeit** dank eindeutiger Identifikation und Authentifizierung der Empfängerin oder des Empfängers.
- **Höhere Anzahl an adressierbaren Empfängern** durch Übernahme von Teilnehmerinnen und Teilnehmern aus dem ehemaligen Zustellkopf, Kommunikationssystemen der Behörden sowie der Übermittlung von FinanzOnline- und ERV-Teilnehmern.

• Möglichkeit zur Nutzung einer Schnittstelle zur "automatischen Abholung" von behördlichen Nachrichten, z.B. in die eigene Unternehmens-/Verfahrens-Softwarelösung.

#### **Hinweis zu den Kosten der elektronischen Zustellung:**

Die Kosten des Teilnehmerverzeichnisses und des Anzeigemoduls werden bis zu einem Einlieferungsvolumen von 25 Millionen pro Jahr nicht an die Zustellsysteme verrechnet. Wird diese Menge überschritten, werden ab dem Beginn des übernächsten Jahres die Kosten an die jeweiligen Zustellsysteme verrechnet, wobei pro Einlieferung in Summe höchstens 7 Cent für die Kosten des Teilnehmerverzeichnisses und des Anzeigemoduls verrechnet werden, vgl. auch §40 ZustG Abs. 11.

# <span id="page-8-0"></span>3 Grundlagen der elektronischen Zustellung

Nachfolgend sind die elementaren Grundlagen der elektronischen Zustellung umrissen.

## <span id="page-8-1"></span>**3.1 Arten der elektronischen Zustellung**

Im Zustellgesetz sind folgende Arten der elektronischen Zustellung vorgesehen:

<span id="page-8-2"></span>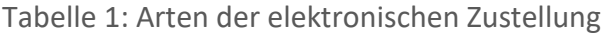

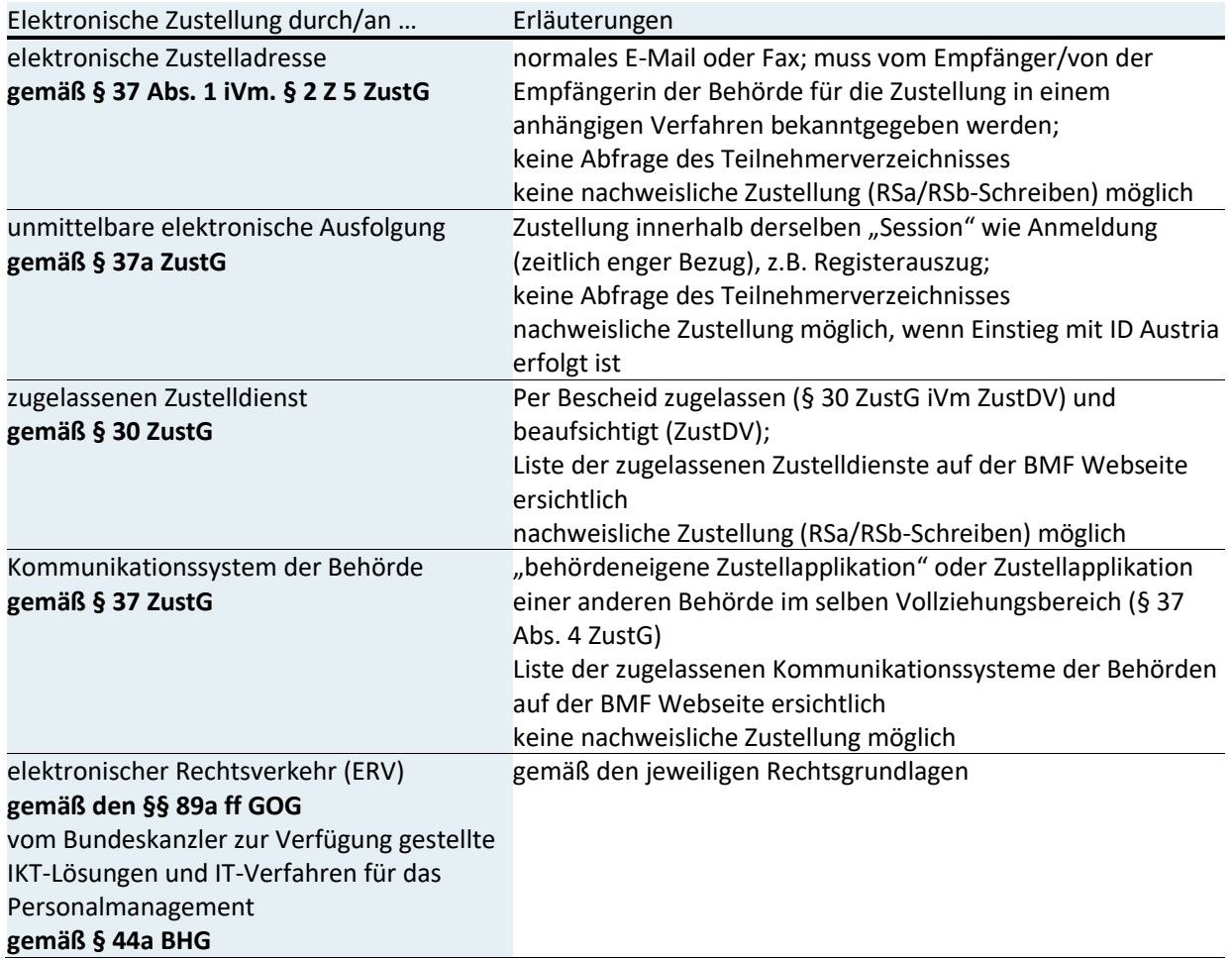

Die Auswahl des Zustellsystems obliegt der jeweiligen versendenden Behörde!

#### <span id="page-9-1"></span>Tabelle 2: Sendungsqualitäten

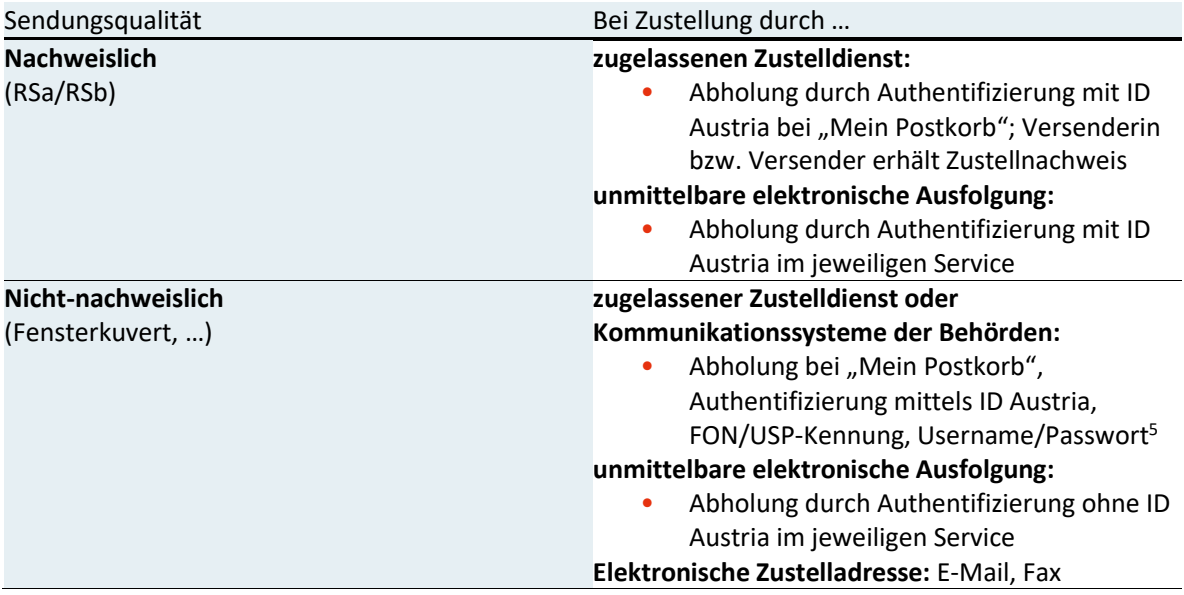

#### **Hinweis:**

 $\overline{a}$ 

Die weiteren Inhalte dieses Whitepaper beziehen sich ausschließlich auf nachweisliche und nicht-nachweisliche Sendungen durch zugelassene Zustelldienste und Kommunikationssysteme der Behörden

## <span id="page-9-0"></span>**3.2 Versendende Behörden**

Bundesbehörden sind seit 1.1.2020 verpflichtet, elektronische Zustellungen zu ermöglichen (siehe Tabelle 2). Behörden in Gemeinden und Ländern sind – außer in

<sup>5</sup> bei Anmeldung mit Benutzername/Passwort nur Nachrichten des betreffenden Zustellsystems

Bereichen der mittelbaren Bundesverwaltung – weder als Versenderinnen, noch als Empfängerinnen verpflichtet, an der elektronischen Zustellung teilzunehmen.

Die Erwartungshaltung der Verwaltungskunden wird aber auch die Nicht-Bundesbehörden treffen. Es ist damit von einer faktischen "Sogwirkung" auszugehen, da die Verwaltungskunden nicht zwischen unmittelbarer und mittelbarer Bundesverwaltung unterscheiden und auf ihr "Recht" hinweisen werden.

Auch Unternehmen wurden mit 1.1.2020 zur Teilnahme an der elektronischen Zustellung gemäß § 1b E-Government-Gesetz verpflichtet, wodurch auch hier die Erwartungshaltung auf elektronische Zustellungen steigen wird. Durch die Übernahme der Unternehmen aus FinanzOnline und ERV ist bereits eine große Anzahl von adressierbaren Empfängerinnen und Empfängern vorhanden.

## <span id="page-10-0"></span>**3.3 Empfängerinnen und Empfänger**

Als Empfängerin bzw. Empfänger von elektronischen Zustellungen können sich alle natürlichen Personen am Teilnehmerverzeichnis registrieren. Dies sind die im Zentralen Melderegister (ZMR) oder dem Ergänzungsregister als natürliche Personen (ERnP) geführten Personen.

Juristische Personen, die über eine Stammzahl verfügen, können sich ebenfalls am Teilnehmerverzeichnis zur elektronischen Zustellung registrieren.

Als Stammzahl ist gemäß § 6 Abs. 3 E-GovG die

- Firmenbuchnummer,
- die Zentrale Vereinsregister-Nummer oder
- die im Ergänzungsregister für sonstige Betroffene vergebene Ordnungsnummer definiert.

## <span id="page-11-0"></span>**3.4 Das elektronische Postfach Mein Postkorb**

Das elektronische Postfach "Mein Postkorb" Anzeigemodul gemäß § 37b ZustG ist für Bürgerinnen und Bürger im Bürgerportal "oesterreich.gv.at" sowie der App "Digitales Amt" und für Unternehmen und Behörden im Unternehmensserviceportal (USP) eingebunden<sup>6</sup> und ermöglicht die gesammelte Anzeige und Abholung von Zustellungen, die von Zustellsystemen eingeliefert wurden. Weiters werden in "Mein Postkorb" Nachrichten der Finanzverwaltung, die in FinanzOnline zugestellt wurden, zur Information angezeigt.

"Mein Postkorb" verständigt die Empfängerin bzw. den Empfänger mittels E-Mail über den Eingang von neuen Nachrichten und informiert die jeweiligen Zustellsysteme über die Abholung dieser Zustellungen durch die Empfängerin bzw. den Empfänger.

Hat sich eine Empfängerin bzw. ein Empfänger am Portal, in dem "Mein Postkorb" verfügbar ist, mittels **ID Austria** angemeldet, werden sämtliche nachweislichen und nichtnachweislichen Zustellungen angezeigt. Hat sich eine Empfängerin bzw. ein Empfänger mittels **FON-/USP-Kennung** angemeldet, werden ihr bzw. ihm ausschließlich nichtnachweisliche Zustellungen angezeigt. Erfolgt eine **niederschwellige Anmeldung**, z.B. mittels Username und Passwort bei einem Kommunikationssystem der Behörde, über das ein Aufruf von "Mein Postkorb" möglich ist, werden nur die nicht-nachweislichen Zustellungen jenes Kommunikationssystems angezeigt.

Die Leistungen des Anzeigemoduls werden durch ein kostendeckendes Entgelt dem Zustellsystem in Rechnung gestellt<sup>7</sup>.

### <span id="page-11-1"></span>**3.4.1 Automatische Abholung**

Neben der Abholung von Zustellungen über die Benutzeroberfläche "Mein Postkorb" kann für Unternehmen auch eine Webservice-Schnittstelle aktiviert werden, die durch geeignete Softwarelösungen für die automatische Abholung genutzt werden kann. Die grundsätzliche Aktivierung der automatischen Abholung erfolgt durch die Postbevollmächtigte/den Postbevollmächtigten in "Mein Postkorb" im USP. Dies ist

 $\overline{a}$ 

<sup>6</sup> Das Anzeigemodul kann auch durch weitere eGovernment-Portale mittels Single-Sign-On angebunden werden.

<sup>7</sup> Beachte §40 ZustG Abs. 11

deswegen erforderlich, da der Postbevollmächtigte im Rahmen von nachweislichen Zustellungen als Abholer am Zustellnachweis eingetragen wird. Anschließend kann die USP-Administratorin/der USP-Administrator die für die Nutzung der Webservices notwendigen technischen Informationen und Zertifikate herunterladen.

Folgende Voraussetzungen sind notwendig, um die automatische Abholung von Nachrichten in "Mein Postkorb" einrichten und die Zertifikate herunterladen zu können:

- **USP Konto und USP Administrator/in sind vorhanden**: Informationen zu den verschiedenen Registrierungsmöglichkeiten sind am USP (usp.gv.at) bzw. in **[Anhang 1: Checkliste Behördenanmeldung zum USP](#page-24-0)** verfügbar
- **Rolle Postbevollmächtigter** für die Anwendung "Mein Postkorb" wurde an eine/r USP-Benutzer/in vergeben
	- o USP-Teilnehmerinnen/USP-Teilnehmern mit Einzelvertretungsbefugnis bzw. Einzelunternehmerinnen/Einzelunternehmern bekommen automatisch die Rolle Postbevollmächtigter zugewiesen.
	- o Die unternehmensinterne USP-Administratorin/der unternehmensinterne USP-Administrator kann zudem über die Rollenverwaltung in der USP-Administration die Rolle "Postbevollmächtigter" weiteren USP-Benutzer/innen zuweisen.
	- o Weiterführende Informationen zur Zuweisung von Verfahrensrechten sind am USP bzw. im Abschnitt **[Nutzung der elektronischen Zustellung im USP](#page-28-1)** verfügbar.
- Automatische Abholung ist in den Einstellungen von "Mein Postkorb" aktiviert

Eine detaillierte technische [Dokumentation zur Automatischen Abholung](https://www.usp.gv.at/laufender-betrieb/elektronische-zustellung/automatische-abholung.html) ist im Unternehmensserviceportal verfügbar.

## <span id="page-12-0"></span>**3.5 Teilnehmerverzeichnis**

Das Teilnehmerverzeichnis bildet das Verzeichnis aller natürlichen und nicht-natürlichen Personen, die elektronische Zustellungen empfangen.

Natürliche und juristische Personen können sich über "Mein Postkorb" am Teilnehmerverzeichnis registrieren und dort auch ihre Registrierungsinformationen bearbeiten. Diese beinhalten neben der E-Mail-Adresse für Benachrichtigungen unter

anderem auch Informationen zu Dateiformaten, die die Teilnehmerin bzw. der Teilnehmer empfangen kann<sup>8</sup>, Abwesenheitsinformationen und Einstellungen zu einer allfälligen Weiterleitung in den ERV (nur für ERV-Teilnehmerinnen und -Teilnehmer möglich).

Behörden und Zustellsysteme können das Teilnehmerverzeichnis abfragen, um zu erfahren, ob eine Empfängerin bzw. ein Empfänger elektronisch erreichbar ist oder nicht. Das Teilnehmerverzeichnis gibt im Erfolgsfall entweder das vbPK-ZU (für Behörden) bzw. das unverschlüsselte bPK-ZU (für Zustellsysteme) im Falle von natürlichen Personen oder die Stammzahl im Falle von juristischen Personen zurück.

Die gültigen Abfragekombinationen am Teilnehmerverzeichnis sind aktuell:

- vbPK-ZU (Verwaltungskennzeichen/Service-ID: TNVZ)
- Name der nat. Person + Geburtsdatum + Wohnsitz in Österreich; Diese Abfrage ist nur für "inländische" Empfängerinnen bzw. Empfänger möglich und darf durch die versendende Behörde auch explizit nur dafür verwendet werden.
- Name der nat. Person + Verständigungsadresse + Geburtsdatum
- Name der nat. Person + Wohnsitzadresse + Geburtsdatum
- Bezeichnung der jur. Person + Verständigungsadresse
- Bezeichnung der jur. Person + Postanschrift
- Stammzahl (Firmenbuchnr., Vereinsregisternr., ERsB-Nr.)
- ERV-Code
- GLN

### **Hinweis:**

 $\overline{a}$ 

Aufgrund der Bedeutung und Qualität von bPKs und Stammzahlen, insbesondere deren Eindeutigkeit, wird eingehend empfohlen, das Teilnehmerverzeichnis primär mit diesen Ordnungsbegriffen abzufragen!

<sup>&</sup>lt;sup>8</sup> Ein Set an "üblichen Dateiformaten", insbesondere PDF, kann jedenfalls versendet werden.

Die Leistungen des Teilnehmerverzeichnisses werden dem Zustellsystem, das die Zustellleistung erbringt, durch ein kostendeckendes Entgelt in Rechnung gestellt<sup>9</sup>. Verrechnet werden ausschließlich erfolgreiche Zustellungen.

Das Teilnehmerverzeichnis bietet zudem für Behörden bzw. Zustellsystemen im Auftrag von Behörden das kostenlose Service eines Avisos an. Zweck des Avisos ist es, Empfängerinnen bzw. Empfänger per E-Mail darüber zu informieren, dass eine Behörde in Kürze ein Schriftstück auf postalischen Weg zustellen möchte, die Zustellung jedoch elektronisch erfolgt, sollte sich die Empfängerin bzw. der Empfänger innerhalb einer angegebenen Frist zur elektronischen Zustellung anmelden. Für das Aviso erfolgt keine Verrechnung.

## <span id="page-14-0"></span>**3.5.1 Automatisierte Übermittlung von Anmeldedaten aus FinanzOnline und dem ERV**

Die Anmeldedaten von FinanzOnline-Teilnehmerinnen und -Teilnehmern, die nicht auf die elektronische Zustellung nach der Bundesabgabenordnung verzichtet haben und Unternehmer im Sinne des § 3 Z 20 des Bundesgesetzes über die Bundesstatistik - Bundesstatistikgesetz 2000, BGBl. I Nr. 163/1999, sind, werden seit dem 1.7.2019 an das Teilnehmerverzeichnis übermittelt und dadurch automatisiert zur elektronischen Zustellung angemeldet.

Ausschließlich FinanzOnline-Teilnehmerinnen und -Teilnehmer, denen eine Stammzahl zugeordnet werden konnte, die eine E-Mail-Adresse für Benachrichtigungen in FinanzOnline eingetragen hatten und die nicht auf die elektronische Zustellung lt. BAO verzichtet haben, werden in das Teilnehmerverzeichnis übernommen.

Die übernommenen FinanzOnline-Teilnehmerinnen und -Teilnehmer wurden bzw. werden über ihre Registrierung am Teilnehmerverzeichnis mit in FinanzOnline zugestellten Schreiben informiert. FinanzOnline-Teilnehmerinnen und -Teilnehmer, die nicht übernommen werden können, werden ebenfalls mittels Schreiben in FinanzOnline über diesen Umstand informiert.

 $\overline{a}$ 

<sup>9</sup> Beachte ZustG §40 (11)

Analog werden Anmeldedaten und Änderungen von im Elektronischen Rechtsverkehr ("ERV") erfassten Teilnehmerinnen und Teilnehmern an das Teilnehmerverzeichnis übermittelt. Dies erfolgt für all jene ERV-Teilnehmer, denen im Rahmen der automatischen Datenkonsolidierung eine eindeutige Stammzahl zugeordnet werden kann und zu deren Stammzahl genau ein ERV-Code definiert ist.

Folgende Gruppen von ERV-Teilnehmern können aktuell nicht an das Teilnehmerverzeichnis übermittelt werden:

- ERV-Teilnehmer mit "Z-Codes",
- ERV-Teilnehmer mit mehr als einem ERV-Code,
- ERV-Teilnehmer, für die keine eindeutige Stammzahl bestimmt werden kann.

Die übermittelten ERV-Teilnehmerinnen und -Teilnehmer werden über ihre Übermittlung an das Teilnehmerverzeichnis informiert und können ab diesem Zeitpunkt ihre Registrierungsinformationen am Teilnehmerverzeichnis überprüfen und gegebenenfalls anpassen, z.B. E-Mail-Adressen für Benachrichtigungen, De-/Aktivierung der Weiterleitung in den ERV, etc.

Per 1.12.2019 wurden zudem die damals bereits vorhandenen Teilnehmerinnen und Teilnehmer der behördlich zugelassenen Zustelldienste aus dem Zustellkopf (dem früheren Verzeichnis für elektronisch adressierbare Empfängerinnen und Empfänger) sowie den Kommunikationssystemen der Behörden in das Teilnehmerverzeichnis übernommen und mit den dort bereits bestehenden Daten zusammengeführt.

Die Zusammenführung unterschiedlicher Datensätze erfolgt kumulativ auf Basis der Stammzahl. Das bedeutet, dass falls zu einer Stammzahl Adressinformationen aus mehreren Quellen (FinanzOnline, ERV) vorliegen, diese kumulativ bei der Stammzahl vermerkt werden. Zum Beispiel werden im Falle von unterschiedlichen Verständigungs-E-Mail-Adressen in FinanzOnline und Zustellkopf (dem Verzeichnis für elektronische Zustellungen vor 2020) alle E-Mail-Adressen im Teilnehmerverzeichnis zur Stammzahl gespeichert und die Verständigung im Falle neuer Zustellungen ergehen an alle hinterlegten Verständigungsadressen.

Für Teilnehmer, zu denen Daten aus dem ERV übermittelt wurden, wird jedenfalls initial die Weiterleitung von Zustellungen in den ERV aktiviert. Teilnehmer, die nur aus FinanzOnline übermittelt wurden, werden für die nicht-nachweisliche Zustellung am

Teilnehmerverzeichnis registriert und können ihre Registrierung über "Mein Postkorb" zur nachweislichen Zustellung aufwerten. Teilnehmer, die aus dem Zustellkopf oder dem ERV übermittelt wurden, werden für die nachweisliche und nicht-nachweisliche Zustellung am Teilnehmerverzeichnis registriert.

## <span id="page-16-0"></span>**3.6 Ablauf einer elektronischen Zustellung**

Die elektronische Zustellung erfolgt nach dem folgenden Prozess:

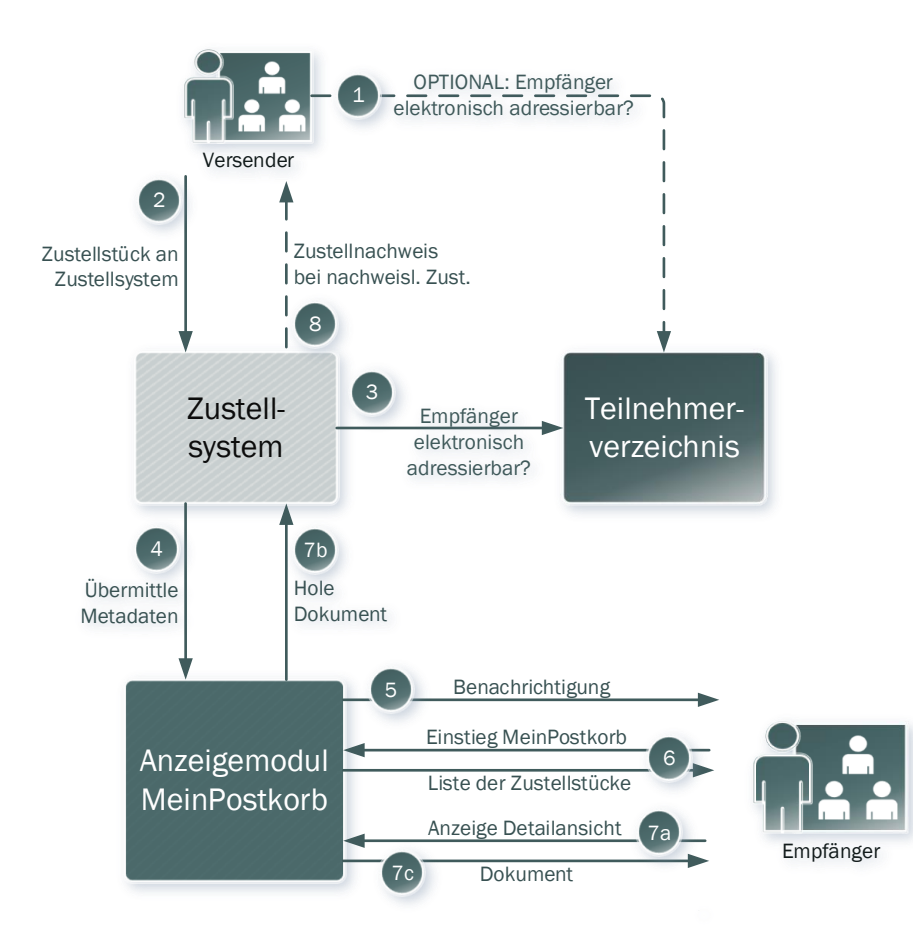

#### <span id="page-16-1"></span>Abbildung 1: Vereinfachter Zustellprozess

1. (Optional): Die versendende Behörde fragt das Teilnehmerverzeichnis ab, um die elektronische Erreichbarkeit einer Empfängerin bzw. eines Empfängers zu ermitteln. Als Antwort auf die Abfrage liefert das Teilnehmerverzeichnis entweder das vbPK-ZU/die Stammzahl oder die Information, dass die Teilnehmerin bzw. der Teilnehmer nicht elektronisch erreichbar ist.

- 2. Soll eine Zustellung erfolgen, übermittelt die Behörde das Zustellstück an ein Zustellsystem, mit dem sie ein Vertragsverhältnis hat.
- 3. Unabhängig von einer (optionalen) Abfrage des Teilnehmerverzeichnisses durch die versendende Behörde (vgl. Schritt 1) muss das Zustellsystem das Teilnehmerverzeichnis abfragen, um die elektronische Erreichbarkeit der Empfängerin bzw. des Empfängers zu ermitteln. Bei positiver Abfrage übermittelt das Teilnehmerverzeichnis das unverschlüsselte bPK-ZU bzw. die Stammzahl sowie die Verständigungsadressen und mögliche Dokumentenformate an das Zustellsystem.
- 4. Das Zustellsystem übermittelt die Metadaten der Zustellung (z.B. Betreff, Absender, Datum) inkl. Verständigungsadresse an "Mein Postkorb" und hält das Dokument für "Mein Postkorb" verschlüsselt bei sich bereit.
- 5. "Mein Postkorb" speichert die Metadaten der Zustellung und verständigt die Empfängerin bzw. den Empfänger über eine neue Nachricht an die vom Teilnehmerverzeichnis mitgegebene E-Mail-Adresse(n). "Mein Postkorb" informiert das Zustellsystem über die erfolgreiche Verständigung.
- 6. Die Empfängerin bzw. der Empfänger kann über ein Portal, welches ihr bzw. ihm den Zugang zu "Mein Postkorb" ermöglicht, in selbiges einsteigen und die Nachrichten abholen. Der Empfängerin bzw. dem Empfänger wird im Posteingang eine Liste der Zustellungen angezeigt und für jede (neue) nachweisliche Zustellung wird ein signierter Zustellnachweis durch den jeweiligen Zustelldienst an die versendende Behörde übermittelt.
- 7. Durch Klick auf eine Nachricht in der Nachrichtenliste von "Mein Postkorb" durch die Empfängerin bzw. der Empfänger erfolgt die Anzeige der Nachrichtendetailansicht. Durch Anforderung des Dokuments im Anhang der Nachricht durch den/die Empfänger/in in der Nachrichtendetailansicht, wird dieses Dokument vom Zustellsystem an "Mein Postkorb" weitergeleitet, entschlüsselt und zur Anzeige gebracht.

Die Protokollierung der Verständigung durch "Mein Postkorb" sowie die Protokollierung der Abholung des Dokuments wird unverzüglich der Versenderin durch das Zustellsystem bei nachweislichen Zustellungen als Zustellnachweis übermittelt.

## <span id="page-18-0"></span>4 Behörde als Versenderin

Dieses Kapitel beschreibt, welche Rahmenbedingungen zur Nutzung der elektronischen Zustellung für eine Behörde als Versenderin zu beachten sind und wie (beispielhaft) eine Umsetzung erfolgen kann.

### <span id="page-18-1"></span>**4.1 Voraussetzungen für die Teilnahme als versendende Behörde**

Behörden, die an der elektronischen Zustellung teilnehmen wollen, müssen folgendes sicherstellen:

- 1. **Stammzahl**: Für die Nutzung der elektronischen Zustellung als Versenderin ist eine Stammzahl notwendig. Als Stammzahl ist gemäß § 6 Abs. 3 E-GovG die **Firmenbuchnummer**, die **ZVR-Nummer** oder im **Ergänzungsregister für sonstige Betroffene (ERsB)** vergebene Ordnungsnummer zu verwenden.
- 2. **Beauftragung eines Dienstleisters**: Je nach Umsetzungsstrategie (siehe Umsetzungsbeispiele unten) der versendenden Behörde ist ein entsprechender Dienstleister zu beauftragen.
- 3. **Schaffung der technischen Voraussetzungen und Schnittstellen**: Es muss sichergestellt sein, dass alle technischen Voraussetzungen und notwendigen Schnittstellen zur Nutzung der elektronischen Zustellung vorhanden sind.

### <span id="page-18-2"></span>**4.2 Umsetzungsbeispiele**

Die nachfolgenden Szenarien sind als Umsetzungsbeispiele zu verstehen, um die Nutzung der elektronischen Zustellung zu illustrieren. In konkreten Anwendungsfällen von Behörden können auch weitere Umsetzungsszenarien zum Einsatz kommen.

### <span id="page-19-0"></span>**4.2.1 Duale Zustellung**

In diesem Umsetzungsbeispiel übergibt eine Behörde **alle** Zustellungen an einen geeigneten Dienstleister der ein Service zur "Dualen Zustellung" anbietet.

Durch Nutzung dieser Dualen Zustellung wird je Zustellung abgefragt, ob die Empfängerin bzw. der Empfänger zur elektronischen Zustellung registriert ist. Falls sie bzw. er zur elektronischen Zustellung registriert ist, erhält sie bzw. er die Zustellung elektronisch über ein an die Duale Zustellung angebundenes Zustellsystem. Falls nicht, erfolgen der Ausdruck und der postalische Versand durch die Duale Zustellung.

### <span id="page-19-1"></span>**4.2.2 Abfrage Teilnehmerverzeichnis durch Versenderin**

Hier fragt die versendende Behörde, bzw. das jeweilige Verfahren das Teilnehmerverzeichnis selbstständig ab, um zu ermitteln, ob die Empfängerin bzw. der Empfänger zur elektronischen Zustellung registriert ist.

Falls die Empfängerin bzw. der Empfänger zur elektronischen Zustellung registriert ist, erhält sie bzw. er die Zustellung elektronisch über das Zustellsystem, mit dem die Behörde entsprechende Leistungsvereinbarungen getroffen hat. Falls nicht, erfolgen der Ausdruck und der postalische Versand durch die Behörde.

## <span id="page-20-0"></span>5 Behörde als Empfängerin

Um als Behörde an der elektronischen Zustellung als Empfängerin teilnehmen zu können, müssen folgende Schritte gesetzt werden:

- 1. **Stammzahl**: Für die Nutzung der elektronischen Zustellung als Empfängerin ist eine Stammzahl notwendig. Als Stammzahl ist gemäß § 6 Abs. 3 E-GovG die Firmenbuchnummer, die ZVR-Nummer oder im Ergänzungsregister für sonstige Betroffene vergebene Ordnungsnummer<sup>10</sup> zu verwenden.
- 2. **USP-Konto und Postbevollmächtigter** \*: Zur Nutzung von "Mein Postkorb" muss die Behörde über ein USP-Konto und zumindest eine/n USP-Anwenderin bzw. -Anwender mit der Rolle "Postbevollmächtigter" verfügen. Zur Anmeldung zum USP und zur Definition von "Postbevollmächtigten" siehe Anhang 1: Checkliste [Behördenanmeldung zum USP](#page-24-0)

\* Alternativ ist "Mein Postkorb" auch über den Portalverbund für Behörden verfügbar!

3. **Registrierung zur elektronischen Zustellung**: Um als empfangende Behörde an der elektronischen Zustellung teilnehmen zu können, muss eine Registrierung über Mein Postkorb durch die Eintragung und Aktivierung einer E-Mail-Adresse vorgenommen werden.

**BEACHTEN SIE auch Kapitel [6](#page-22-0), "[Elektronische Zustellung und Elektronischer](#page-22-0)  [Rechtsverkehr](#page-22-0)"!**

 $\overline{a}$ 

<sup>10</sup> Details dazu sind unter folgendem Link angegeben:

https://www.bmdw.gv.at/DigitalisierungundEGovernment/Stammzahlenregisterbehoerde/Ergaenzungsregis ter/Seiten/Ergaenzungsregister-fuer-sonstige-Betroffene-.aspx.

4. **Abholung der elektronischen Zustellungen**: Die Abholung von elektronischen Zustellung erfolgt über Mein Postkorb, wenn keine gesonderten Einstellungen (z.B Weiterleitung in den ERV, automatische Abholung eingerichtet) getroffen wurden.

# <span id="page-22-0"></span>6 Elektronische Zustellung und Elektronischer Rechtsverkehr

## <span id="page-22-1"></span>**6.1 Weiterleitung von Zustellungen in den ERV**

Für Teilnehmer am Elektronischen Rechtsverkehr (ERV), die am Teilnehmerverzeichnis zur elektronischen Zustellung registriert sind, besteht die Möglichkeit zur Weiterleitung ihrer elektronischen Nachrichten von anderen Behörden als Gerichten und Staatsanwaltschaften in den ERV.

Im Zuge dieser Weiterleitung werden ALLE an einen ERV-Teilnehmer im Wege der elektronischen Zustellung adressierten Nachrichten in den ERV übermittelt und können dort mit den jeweils eingesetzten ERV-Lösungen abgeholt werden. Nachrichten der Finanzverwaltung, die zur Information in "Mein Postkorb" angezeigt werden, werden nicht an den ERV übermittelt.

In den ERV weitergeleitete Nachrichten sind nur in diesem vorhanden. In "Mein Postkorb" können diese Nachrichten nicht gelesen werden.

Im Zuge der Weiterleitung von nachweislichen Zustellungen wird der Zustellzeitpunkt gemäß der Umsetzung im ERV bestimmt:

- Der Zeitpunkt, zu dem die Zustellung im Verfügungsbereich des Empfängers seiner Übermittlungsstelle eingelangt ist und damit die Zustellung als erfolgt gilt, ist Basis für die Berechnung des Zustellzeitpunkts gemäß § 89 Abs. 2 GOG. Als Zustellungszeitpunkt gilt jeweils der auf das Einlangen in den elektronischen Verfügungsbereich des Empfängers folgende Werktag, wobei Samstage nicht als Werktage gelten.
- Im Fall der Übermittlung einer Sendung an eine Justizdienststelle (Gericht, Staatsanwaltschaft oder Justizanstalt) gilt diese bei der jeweiligen Dienststelle mit dem Zeitpunkt als, zu dem die Daten zur Gänze bei der Bundesrechenzentrum GmbH eingelangt und erfolgreich verarbeitet sind.

## <span id="page-23-0"></span>**6.1.1 Übermittlung von ERV-Teilnehmern & Registrierung am Teilnehmerverzeichnis**

ERV-Teilnehmerinnen und -Teilnehmer werden seit 1.7.2019 laufend an das Teilnehmerverzeichnis übermittelt. **Die davon Betroffenen werden über diesen Umstand informiert.** 

**Im Zuge der Übermittlung an das Teilnehmerverzeichnis wird initial die Weiterleitung ALLER Zustellungen in den ERV gesetzt.** Somit können die ERV-Teilnehmer für neu eintreffende Zustellungen alle Vorteile der elektronischen Zustellung nutzen, ohne weitere Schritte setzen zu müssen.

Ab dem Zeitpunkt der Übermittlung kann die jeweilige ERV-Teilnehmerin bzw. der jeweilige ERV-Teilnehmer widersprechen:

- im ERV selbst (im Wege der Übermittlungsstelle):
	- o falls nur ERV-Teilnehmerin bzw. -Teilnehmer: Die Teilnehmerin bzw. der Teilnehmer wird vom Teilnehmerverzeichnis gelöscht und ist für elektronische Zustellung außerhalb des ERV damit nicht mehr adressierbar.
	- o falls eine Registrierung auch von anderer Stelle vorliegt: Dieser Fall kann beispielsweise eintreten, falls die ERV-Teilnehmerin bzw. der ERV-Teilnehmer mittels Übermittlung der Anmeldedaten aus FinanzOnline oder dem Zustellkopf am Teilnehmerverzeichnis registriert wurde. In diesem Fall wird nur die Weiterleitung in den ERV deaktiviert. Die Teilnehmerin bzw. der Teilnehmer bleibt aber für elektronische Zustellung gemäß ZustG adressierbar und erhält Zustellungen in "Mein Postkorb" im Unternehmensserviceportal.
- über "Mein Postkorb" im USP durch Postbevollmächtigte bzw. Postbevollmächtigter:
	- o Weiterleitung in den ERV aktivieren oder deaktivieren
	- o Registrierung zur elektronischen Zustellung anlegen / löschen

# <span id="page-24-0"></span>7 Anhang 1: Checkliste Behördenanmeldung zum USP

Dieser Anhang beschreibt die Möglichkeiten einer Behörde Zugang zum Unternehmensserviceportal zu erhalten. Dieser Zugang ist Voraussetzung dafür, dass die Behörde elektronische Zustellungen empfangen kann. Mit einem USP-Zugang kann die Behörde sich zur elektronischen Zustellung anmelden, das elektronische Postfach "Mein Postkorb" aufrufen sowie die automatische Abholung von elektronischen Zustellungen in ein geeignetes Behördensystem zur Weiterverarbeitung konfigurieren.

#### **Hinweis:**

Alternativ ist auch ein Zugang zu "Mein Postkorb" über den Portalverbund möglich. In diesem Fall sind die unten skizzierten Schritte nicht erforderlich.

## <span id="page-24-1"></span>**7.1 Ablauf**

Für Behörden bestehen 3 Möglichkeiten zur Anmeldung am USP:

- 1. Erstmalige Anmeldung (Selbstbenennung) am USP mittels ID Austria.
- 2. Erstmalige Anmeldung (Selbst- oder Fremdbenennung) am USP durch den FinanzOnline (FON) Supervisor.
- 3. Manueller Anmeldeprozess über das USP Service Center.

Die Voraussetzungen und der Ablauf der genannten Möglichkeiten werden im Folgenden im Detail ausgeführt.

### <span id="page-25-0"></span>**7.1.1 USP Benennung mittels ID Austria**

### **Voraussetzungen**

Um diese Möglichkeit zur erstmaligen Anmeldung am USP nutzen zu können, müssen zwei Voraussetzungen gegeben sein:

1. Die Behörde muss im ERsB **mit einer Einzelvertretungsbefugnis** für eine natürliche Person eingetragen sein.

Besteht grundsätzlich die Möglichkeit zur Einzelvertretung der Behörde, ist diese jedoch nicht im ERsB eingetragen, so kann die Einzelvertretungsbefugnis im ERsB nachgetragen werden. Details dazu sind unter folgendem Link angegeben: [https://www.bundeskanzleramt.gv.at/agenda/digitalisierung/stammzahlenregisterbe](https://www.bundeskanzleramt.gv.at/agenda/digitalisierung/stammzahlenregisterbehoerde/ergaenzungsregister/ergaenzungsregister-fuer-sonstige-betroffene.html) [hoerde/ergaenzungsregister/ergaenzungsregister-fuer-sonstige-betroffene.html.](https://www.bundeskanzleramt.gv.at/agenda/digitalisierung/stammzahlenregisterbehoerde/ergaenzungsregister/ergaenzungsregister-fuer-sonstige-betroffene.html) **Besteht keine Einzelvertretungsmöglichkeit kann diese Möglichkeit zur Anmeldung am USP nicht genutzt werden.**

2. Die einzelvertretungsbefugte Person benötigt eine ID Austria. Ist keine ID Austria vorhanden, kann diese unter [https://www.oesterreich.gv.at](https://www.oesterreich.gv.at/) angefordert werden.

### **Ablauf**

- Die zur Einzelvertretung der Behörde befugte Person ruft das USP [\(www.usp.gv.at\)](http://www.usp.gv.at/) auf und meldet sich dort mit ihrer ID Austria an.
- Wenn die Benutzerin/der Benutzer bereits ein USP Konto bei einer anderen Behörde/einem anderen Unternehmen hat, erhält sie/er den Hinweis, dass für ihr/sein "Unternehmen" (in diesem Fall ist die Behörde gemeint) noch keine USP-Administratorin/kein USP-Administrator benannt wurde.
	- o Die Benutzerin/der Benutzer wählt den entsprechenden Link zur Benennung einer USP-Administratorin/eines USP-Administrators aus und bestätigt die anschließende Frage zur Fortsetzung des Prozesses.
- Das USP zeigt die Meldung zur erfolgreichen Registrierung sowie einen Link zum Sicherheitspasswort an. Dieses sollte dort unbedingt heruntergeladen werden, da eine Neuausstellung einen manuellen Prozess mit jedenfalls postalischem RSa Schreiben nach sich zieht. Die Registrierung am USP ist somit abgeschlossen.

• Die einzelvertretungsbefugte Person ist gleichzeitig auch Postbevollmächtigter der Behörde. Zur Nutzung der elektronischen Zustellung muss anschließend nur noch eine E-Mail-Adresse zur Verständigung über neue Nachrichten in "Mein Postkorb" eingetragen und aktiviert werden (siehe auch Abschnitt [7.2](#page-28-1) [Nutzung der](#page-28-1)  [elektronischen Zustellung im USP\)](#page-28-1).

### <span id="page-26-0"></span>**7.1.2 USP Benennung durch FON-Supervisor**

### **Voraussetzungen**

Für diesen Ablauf gelten folgende Voraussetzungen:

- 1. Die Behörde muss steuerlich relevant sein und somit einen FinanzOnline Zugang mit FON-Supervisor haben.
- 2. Die (natürliche) Person, die die Rolle als USP Administrator übernehmen soll, muss im Stammzahlenregister eingetragen sein.

### **Ablauf**

Der Ablauf findet in 2 Teilen statt:

- 1. Erstanmeldung am USP mit dem FinanzOnline Supervisor Konto und Benennung einer USP Administratorin/eines USP Administrators. Im Anschluss wird ein RSa Brief mit dem USP Freischaltcode versandt.
- 2. Anmeldung am USP und Eingabe des Freischaltcodes zum Abschluss des Ablaufes.

### **Erstanmeldung**

- Der FON-Supervisor der Behörde ruft das USP [\(www.usp.gv.at\)](http://www.usp.gv.at/) auf und meldet sich dort mit TeilnehmerID, BenutzerID und PIN an.
- Die Benutzerin/der Benutzer erhält den Hinweis, dass für ihr/sein "Unternehmen" (in diesem Fall ist die Behörde gemeint) noch keine USP-Administratorin/kein USP-Administrator benannt wurde.
- Die Benutzerin/der Benutzer wählt den entsprechenden Link zur Benennung einer USP-Administratorin/eines USP-Administrators aus. Die zu benennende Person kann entweder der gerade aktive Benutzer sein (Selbstbenennung, Link "Mich selbst als USP Administratorin/USP Administrator auswählen" anklicken) oder eine andere Person (Fremdbenennung, Link "Eine andere Person ohne vorhandenem USP Benutzerkonto auswählen" anklicken).
- Führt man eine Selbstbenennung durch und wählt den entsprechenden Link, erhält man persönlich nach Abschluss dieses Schrittes den RSa Brief mit dem USP Freischaltcode und einem Sicherheitspasswort.
- Führt man eine Fremdbenennung durch und wählt den entsprechenden Link, werden im nächsten Schritt Vor- und Nachname sowie das Geburtsdatum der zu benennenden Person abgefragt. Nach erfolgreicher Abfrage im Stammzahlenregister kann diese ausgewählt werden. Diese Person erhält nach der Auswahl den RSa Brief mit Zugangsdaten, mit dem USP Freischaltcode und einem Sicherheitspasswort.

### **Eingabe des Freischaltcodes**

Hat die benannte USP Administratorin/der benannte USP Administrator den RSa Brief mit dem Freischaltcode erhalten, wird der Prozess wie folgt fortgesetzt:

- Die USP Administratorin/der USP Administrator meldet sich am USP an.
- Die angemeldete Benutzerin/der angemeldete Benutzer muss ein PIN-Wechsel durchführen.
- Die angemeldete Benutzerin/der angemeldete Benutzer muss das USP-Benutzerkonto personifizieren. Das geschieht mit Hilfe einer ID Austria oder privaten Finanzonlinedaten.
- Die angemeldete Benutzerin/der angemeldete Benutzer erhält den Hinweis, dass der Freischaltcode noch eingegeben werden muss.
- Nach Auswahl des entsprechenden Links und Eingabe des Freischaltcodes ist der Prozess zur Benennung einer USP Administratorin/eines USP Administrators abgeschlossen.
- Zur Nutzung der elektronischen Zustellung muss anschließend noch einem Benutzerkonto die Rolle Postbevollmächtigter vergeben werden und die Eintragung und Aktivierung einer E-Mail-Adresse zur Verständigung über neue Nachrichten in Mein Postkorb im vorgenommen werden (siehe auch Abschnitt [7.2](#page-28-1) [Nutzung der elektronischen Zustellung im USP\)](#page-28-1).

### <span id="page-28-0"></span>**7.1.3 Manuelle Anmeldung**

Sind die beiden anderen Möglichkeiten zur Anmeldung am USP auf Grund fehlender Voraussetzungen nicht möglich, muss die Anmeldung durch Kontaktaufnahme mit dem USP Service Center erfolgen. Die Kontaktdaten sind auf [www.usp.gv.at](http://www.usp.gv.at/) angeführt.

Im weiteren Verlauf werden vom USP Service Center der Behördenname, Vor- und Nachname sowie Geburtsdatum der zu benennenden Person erhoben. Zusätzlich ist eine Legitimation der Person erforderlich. Die weitere Verarbeitung erfolgt dann durch das USP Service Center. Die Behörde erhält einen postalischen RSa Brief zu Handen der Geschäftsführung mit den Zugangsdaten und dem Freischaltcode.

## <span id="page-28-1"></span>**7.2 Nutzung der elektronischen Zustellung im USP**

Um die elektronische Zustellung in USP nutzen zu können, müssen neben einem USP-Zugang noch folgende Voraussetzungen erfüllt sein:

- Der Benutzer muss die Rolle "Postbevollmächtigter" zugewiesen haben.
- Liegt noch keine Registrierung zur elektronischen Zustellung vor, muss in "Mein Postkorb" eine E-Mail-Adresse für die Benachrichtigung über neue Zustellungen eingegeben und durch Klick auf den per E-Mail zugesandten Aktivierungslink verifiziert werden.

Dies geschieht mit folgenden Schritten:

- Login am USP Die Erstanmeldung erfolgt wie in den vorangegangenen Abschnitten beschrieben. Danach kann der USP Administrator sich jederzeit erneut am USP einloggen.
- Kontrolle/Vergabe der Rolle "Postbevollmächtigter" Wurde die Erstanmeldung durch eine einzelvertretungsbefugte Person durchgeführt und hat davor noch kein USP Konto für die Behörde bestanden, wird die Rolle "Postbevollmächtigter" automatisch dem USP Administrator und somit jenem Benutzer, der die Erstanmeldung durchgeführt hat, zugewiesen. Es ist somit keine weitere Aktion zur Zuweisung dieser Rolle notwendig. Um die Rolle einer anderen Person (mit eigenem USP Login) zuzuweisen bzw. die eigenen Rollen zu überprüfen, kann im USP unter dem Menü Mein USP der Menüpunkt "Administration aufrufen" gewählt werden. Im anschließend

geöffneten Fenster können die Rollen im linken Menü unter "Verfahrensrechte verwalten" – "Einsehen" überprüft bzw. unter "Verfahrensrechte verwalten" – "Zuordnen" den bestehenden Benutzern zugewiesen werden.

• Registrierung in "Mein Postkorb"

Um elektronische Zustellungen erhalten zu können, muss eine einmalige Registrierung über "Mein Postkorb" erfolgen. Dazu wählt man unter "Meine USP" den Service "Mein Postkorb" aus. Beim erstmaligen Starten muss eine E-Mail-Adresse angegeben werden, an die Benachrichtigungen zu neuen elektronischen Zustellungen erfolgen. An diese E-Mail-Adresse erhält man anschließend ein E-Mail mit Aktivierungslink. Sobald dieser Link angeklickt wurde und die E-Mail-Adresse somit verifiziert wurde, kann die Behörde elektronische Zustellungen erhalten.

## <span id="page-30-0"></span>Glossar

**Anzeigemodul/"Mein Postkorb":** Benutzeroberfläche für den zentralen Zugriff auf alle Nachrichten, die in verschiedenen Portalen ein-/angebunden wird

**Bereichsspezifisches Personenkennzeichen (bPK):** Identifikator einer natürlichen Person in österr. E-Government-Verfahren

**Kommunikationssystem der Behörde:** Zustellapplikation, welche die Behörde nutzt. Es sind nur nicht-nachweisliche Zustellungen möglich

**Metadaten**: Dokumentbeschreibende Daten (z.B. Absender, Betreff, Datum)

**Stammzahl**: Im Kontext dieses Dokuments ist die Stammzahl der Identifikator einer juristischen Person in österr. E-Government-Verfahren (Firmenbuchnummer, Zentrale Vereinsregisternummer, Nummer des Ergänzungsregisters für sonstige Betroffene)

**Teilnehmerverzeichnis**: Verzeichnis über Teilnehmerinnen und Teilnehmer der elektronischen Zustellung

**Zusendung**: Zusendungen durch Behörden im Rahmen der Privatwirtschaftsverwaltung

**Zustelldienst**: Behördlich zugelassenes Zustellsystem für nachweisliche und nichtnachweisliche Zustellungen/Zusendungen

**Zustellstück = Nachricht**: Gesamtheit von Metadaten + Dokument

**Zustellsystem**: Elektronisches Kommunikationssystem der Behörde, zugelassener Zustelldienst, Elektronischer Rechtsverkehr oder Personalmanagementsystem des BKA

**Zustellung**: Zustellungen erfolgen im Rahmen der Hoheitsverwaltung

### <span id="page-31-0"></span>**Tabellenverzeichnis**

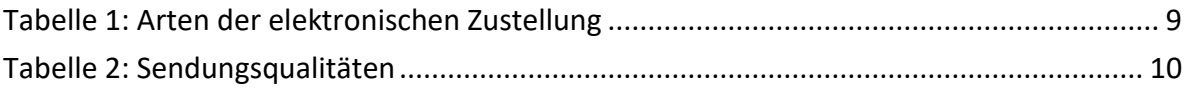

## <span id="page-32-0"></span>**Abbildungsverzeichnis**

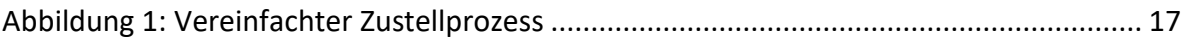

## <span id="page-33-0"></span>**Abkürzungen**

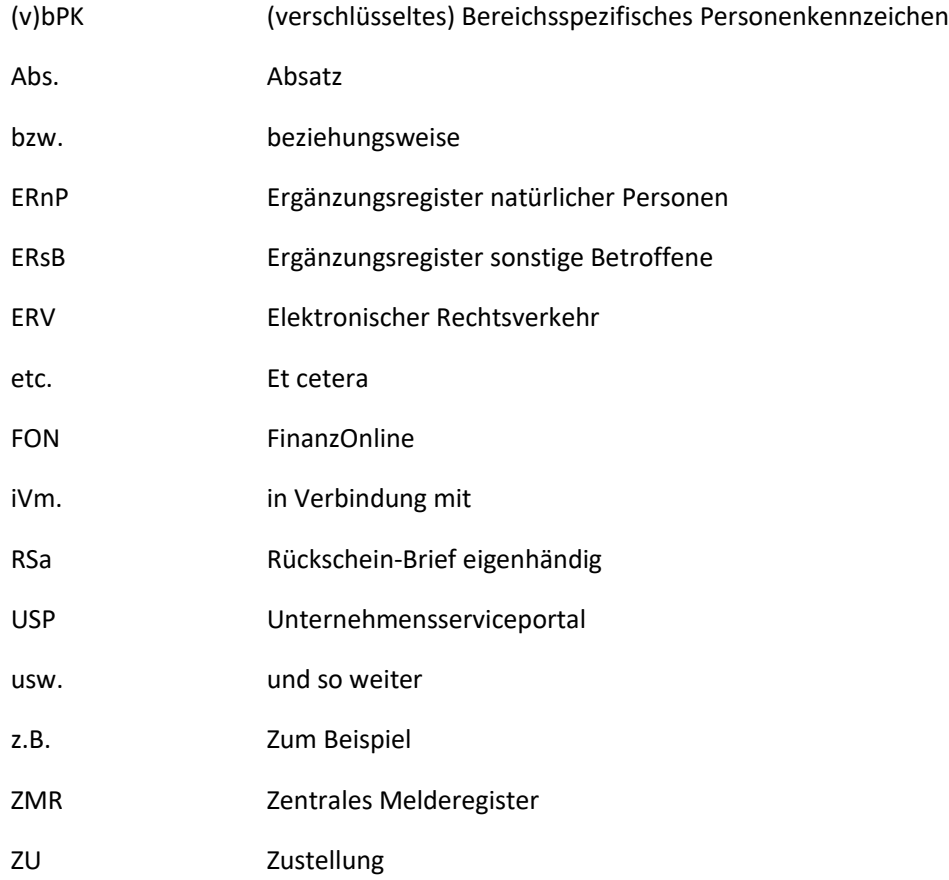

### <span id="page-34-0"></span>**Tabellenverzeichnis**

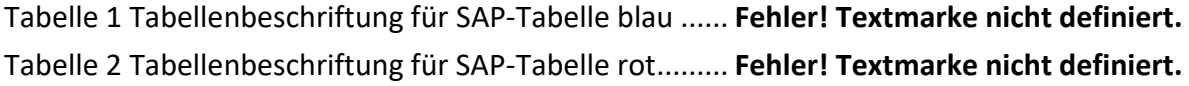

### <span id="page-35-0"></span>**Abbildungsverzeichnis**

Abbildung 1 Abbildungsbeschriftung Beispiel.................. **Fehler! Textmarke nicht definiert.**